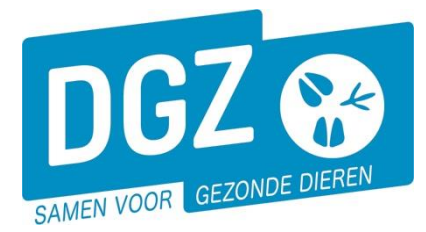

# MANUELLE :FORMULAIRE D'ENREGISTREMENT D'UN ÉLEVEUR DE VEAUX D'ENGRAISSEMENT

Chaque propriétaire d'au moins 1 veau d'engraissement doit s'enregistrer dans la base de données Sanitel. Cette base de données contient tous les animaux de la ferme. Vous trouverez ci-dessous les instructions concernant l'enregistrement dans la base de données.

## **Enregistrement versus permis**

Une demande pour un enregistrement signifie que l'éleveur souhaite s'enregistrer dans Sanitel.

Pour certaines espèces il est obligatoire de demander un permis à l'AFSCA avant de s'enregistrer dans Sanitel. Après l'envoi du formulaire pour l'enregistrement à la DGZ, nous demandons le permis à l'AFSCA. L'AFSCA a 30 jours pour réagir à la demande. L'AFSCA vérifie si l'exploitation suffit aux conditions sanitaires qui sont prévus pour l'espèce. L'enregistrement dans Sanitel peut suivre dès que le permis est accordé. L'AFSCA a le droit de visiter l'exploitation pour vérifier les conditions.

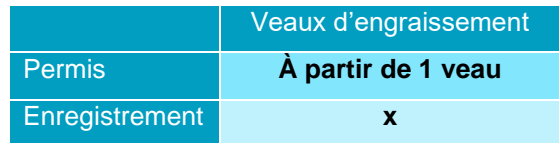

## **Comment se passe la procédure d'enregistrement?**

- 1. Vous téléchargez le formulaire d'enregistrement sur le site Web de la DGZ [\(www.dgz.be\)](http://www.dgz.be/) ou vous faites une demande par le helpdesk au tél. 078 05 05 23 ou par e-mail [helpdesk@dgz.be.](mailto:helpdesk@dgz.be)
- 2. Vous envoyez le formulaire remplis à la DGZ par la poste, fax ou e-mail.
- 3. Il est **obligatoire** de faire un contrat avec un **vétérinaire de guidance**. Ce contrat peut être envoyé à la DGZ avec le formulaire d'enregistrement ou directement à l'AFSCA (ULC).
- 4. La DGZ traite votre enregistrement dans la base de données Sanitel et vous donne un numéro de troupeau dans un délai de 4 semaines.
- *Le numéro de troupeau est composé comme suit: BE + numéro établissement + annexe -0151 (veaux d'engraissement).* 5. Il est important de nous informer de toute modification concernant votre troupeau. Ceci peut se faire en envoyant la fiche de troupeau remplie à la DGZ. Il est nécessaire de nous informer des modifications concernant les données ci-

dessus :

- Modifications aux données de l'entreprise.
- Modification du responsable (sanitaire et/ou financier).
- Vous cessez votre activités d'une ou plusieures espèces. *(*Dans le cas d'une cessation, un formulaire de cessation peut aussi être utilisé*)*

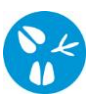

# **Comment vous remplissez le formulaire d'enregistrement?**

#### **1. Données de l'entreprise**

Si vous avez un numéro de TVA pour des activités liées à l'agriculture, vous devez remplir cette rubrique. Si vous n' en avez pas vous ne remplissez pas cette rubrique.

#### **2. Données pour la facturation**

Sous cette rubrique vous pouvez indiquer une adresse pour la facturation.

#### Il y a 3 possibilités **(Veuillez indiquer 1 seul choix s.v.p.):**

- Si les données pour la facturation sont identiques à la première rubrique (en d'autre mots, le même numéro de TVA), veuillez indiquer le premier choix.
- Vous indiquez le deuxième choix si vous souhaitez utiliser d'autres données avec un numéro de TVA. Vous devez remplir le cadre blanc chez ce choix et le cadre avec le fond noire (adresse).
- Vous indiquez le troisième choix si nous devons facturer à une personne physique. Vous remplissez les données dans le cadre blanc et le cadre avec le fond noir (adresse).

#### **3. Données du responsable sanitaire**

Sous cette rubrique vous devez indiquer la personne qui va être le responsable sanitaire.

#### **4. Données du responsable fonds**

Chaque troupeau bovin d'engraissement actif recevra une facture annuelle du Fonds budgétaire pour la santé. Vous trouverez plus d'informations sur [https://www.health.belgium.be/fr/bovins.](https://www.health.belgium.be/fr/bovins) [Normalement](https://www.interglot.nl/woordenboek/fr/nl/search?q=normalement&l=nl%7Cen) cette facture est envoyée au responsable sanitaire. Si vous souhaitez recevoir cette facture à un autre destinataire, vous pouvez entrer les détails corrects dans cette section.

#### **5. Données du troupeau (localisation où les animaux sont domestiquées)**

Dans cette rubrique vous indiquez l'adresse où les animaux sont domestiqués. Si vous savez qu'il a déjà eu un éleveur de veaux d'engraissement à la location, vous pouvez donner le numéro du troupeau. Dans ce cas nous réactivons l'ancien troupeau. Finalement vous pouvez indiquer si vous voulez utiliser Veeportaal. (Vous pouvez trouver plus d'infos à la dernière page).

#### **6. Données d'un vétérinaire de guidance**

Vous devez établir un contrat avec un vétérinaire de guidance. Le contrat doit être envoyé à la DGZ ou l'AFSCA (ULC).

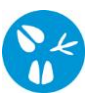

**7. Données des espèces qui sont domestiquées dans le troupeau - Ruminants** Pour commencer, veuillez indiquer l'espèce que vous élevez, dans ce cas des veaux d'engraissement.

Ensuite vous indiquez si vous voulez travailler digital ou sur papier.

- Digital : vous ne recevez plus de document de circulation après une arrivée des veaux. Si vous avez besoin des documents pour négocier des veaux, vous les demandez via Veeportaal afin de pouvoir l'imprimer vous-même.
- Papier : vous recevez un document de circulation par la poste pour chaque veau après l'enregistrement d'arrivée.

# **Qu'est-ce que Veeportaal?**

Veeportaal est une application qui facilite votre administration. Vous recevrez un nom d'utilisateur (par e-mail) et un mot de passe (par la poste) en vous enregistrant sur: <http://www.dgz.be/registratie-veeportaal>

Avec Veeportaal vous pouvez:

- consulter les données de votre exploitation *(les animaux, les responsables, les notifications ,*
- enregistrer des notifications *(des départs, des arrivées, des changements, des comptages, …)*
- gérer des commandes *(des matériaux et documents)*
- imprimer des documents *(rapports, registres)*

Les avantages pour les utilisateurs de Veeportaal:

- Vous ne payez plus des frais de régistration.
- Vos commandes sont traitées plus vite.
- Vous pouvez toujours consulter les données actuelles de votre exploitation.